## V. DOWNLOAD

[Merge Multiple Photo Libraries Mac](https://tiurll.com/1vk9qi)

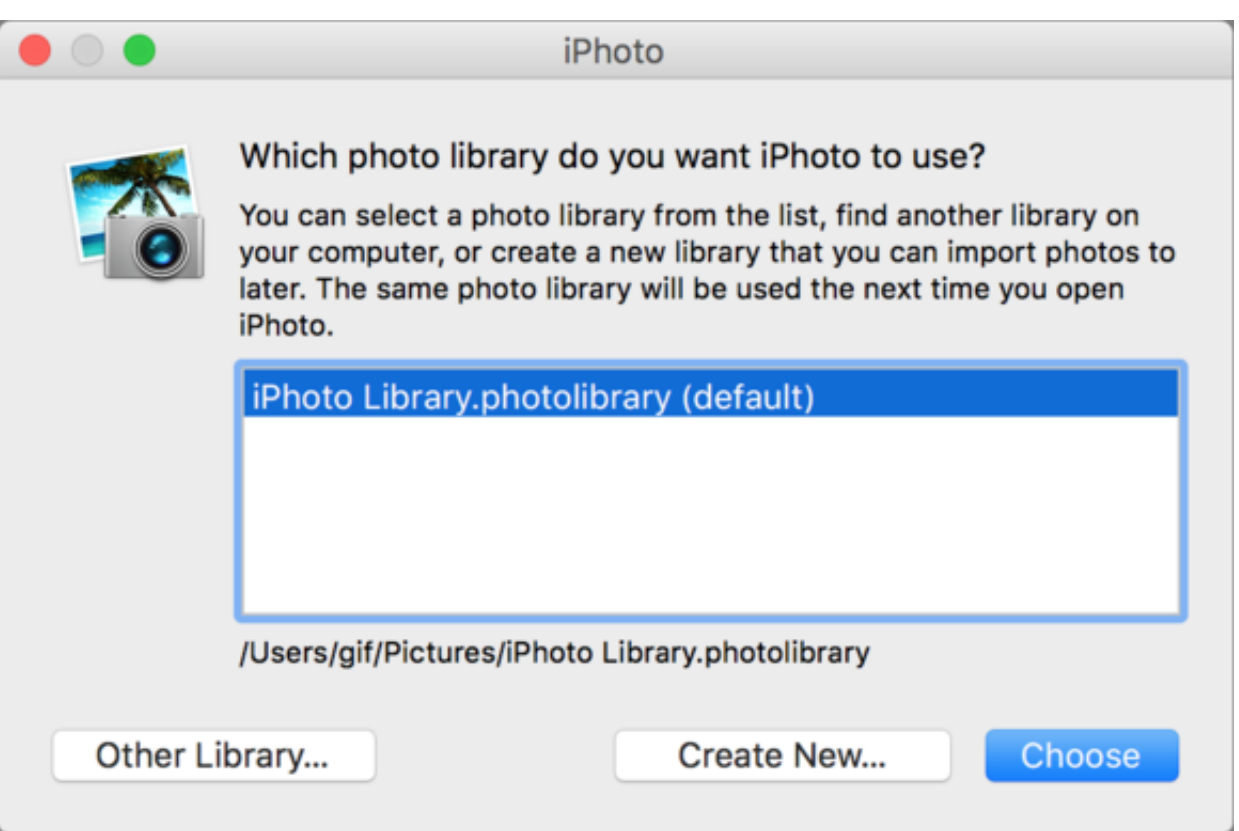

[Merge Multiple Photo Libraries Mac](https://tiurll.com/1vk9qi)

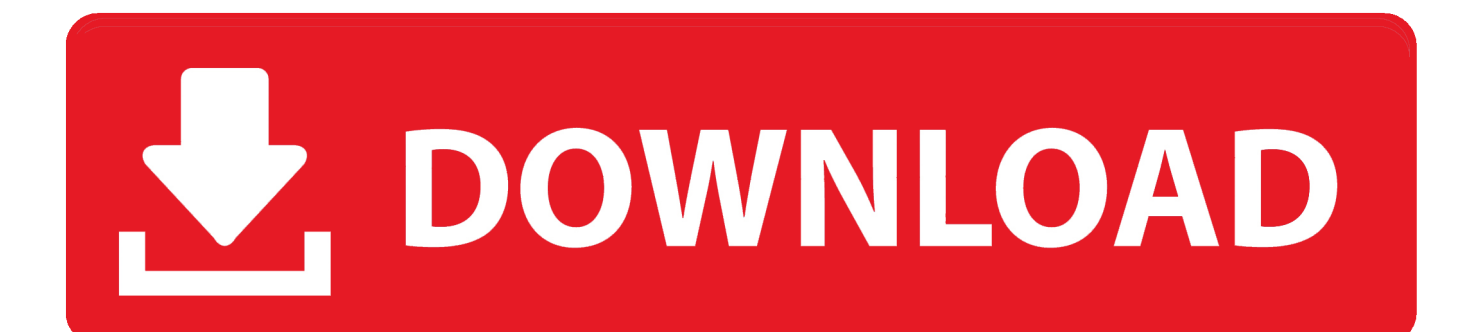

If you have more than one library, you might need to designate a System Photo Library, so other apps can access the photos and videos you want them to use.. The other technique that can be used here is to merge everything together by uploading it into your iCloud Photo Library.

Select the library that you want to open, then click Choose Library Photos uses this library until you open a different one using the same steps.

## **merge multiple photo libraries mac**

merge multiple photo libraries mac, can i merge two photo libraries on mac

You can also sync them to iOS devices and view them on Apple TV And if you want to use your own images as your desktop picture or screen saver, the images need to be in your System Photo Library before you can select them in System Preferences.. iCloud and the System Photo LibraryCombine Photo Libraries MacDec 04, 2019 Everyone who uses this function must know how to merge iPhoto and Photos library on Mac to perfectly execute the merging.. Fortunately, it's easy to switch between multiple libraries Make sure that Photos is not open (quit if it is).. Combine Photo Libraries MacHow To Combine Iphoto LibrariesPhotos in your System Photo Library are available in apps like iMovie, Pages, and Keynote.

Hold down the Option key when you open Photos to see which library is set as the System Photo Library.. ) Wait for photos to upload Follow these steps to designate a System Photo Library:Quit Photos.. Choose the library you want to designate as the System Photo Library After Photos opens the library, choose Photos > Preferences from the menu bar.. Mar 18, 2020 Here's how to open one of the multiple photo libraries that you might have on your Mac or on a connected external drive: Press and hold the Option key as you open the Photos app.. Click the General tab Click the Use as System Photo Library button If you open a second or different library in the Photos app, and you haven't designated it as the System Photo Library, other applications will use photos from the original System Photo Library.

This will work with any Photos library, whether it was migrated from iPhoto originally or not, and can be used to merge libraries on different Macs (though they must be.. Video library software mac There are some third party applications that allow users to merge, import and manipulate the iPhoto.. If you have only one photo library, then it's the System Photo Library Otherwise, the first photo library that you create or open in Photos will become the System Photo Library.. Hold down the Option key and open Photos One of the photo libraries is already designated as YourLibraryName (System Photo Library).. This also allows users to save plenty of space on your Mac computer There are a number of ways to do this on your device. e10c415e6f